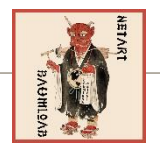

#### DAUMLOAD NETART | WWW.DAUMLOAD.DE

# AKTUALISIERUNG DER SEITENANSICHT IM BROWSER

Nach jeder durchgeführten Änderung an der Website wird empfohlen, die Seitenansicht des Browsers auf Ihren Rechnern zu aktualisieren. Nur so ist gewährleistet, dass die aktuellste Version angezeigt und nicht etwa eine ältere Variante aus dem Cache geladen wird.

Generell ist das Symbol zur Aktualisierung der Seitenansicht bei den gängigsten Browsern, wie Mozilla Firefox, Google Chrome, Internet Explorer und Safari gleich gehalten:

Ein nach rechts geöffneter Kreis mit Pfeil

Dieser ist bei den aufgeführten Browsern, wie folgt zu finden:

### MOZILLA FIREFOX:

Entweder vor oder am Ende der Adresszeile (je nach Version)

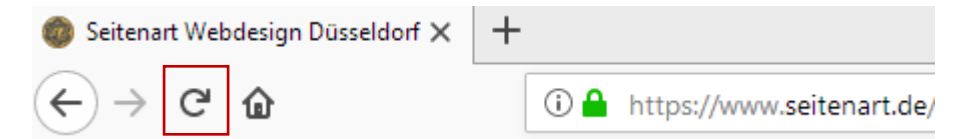

## GOOGLE CHROME:

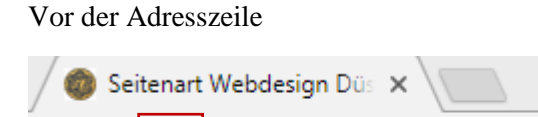

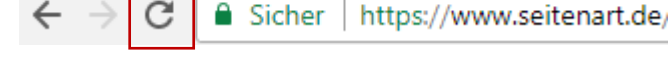

### INTERNET EXPLORER:

Am Ende der Adresszeile

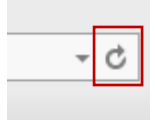

# SAFARI:

Am Ende der Adresszeile

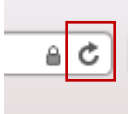